GOLOS

**Инструкция по установке экземпляра программного обеспечения, предоставленного для проведения экспертной проверки**

> **ДАТА:** 16.03.2022 **ВЕРСИЯ:** 1.3.3

**ПОДГОТОВЛЕНО:** Евгений Иванов **ПРОВЕРЕНО:** Виталий Дубинин

Инструкция по установке мобильного приложения "GOLOS", предоставленного для проведения экспертной проверки, включает в себя несколько этапов:

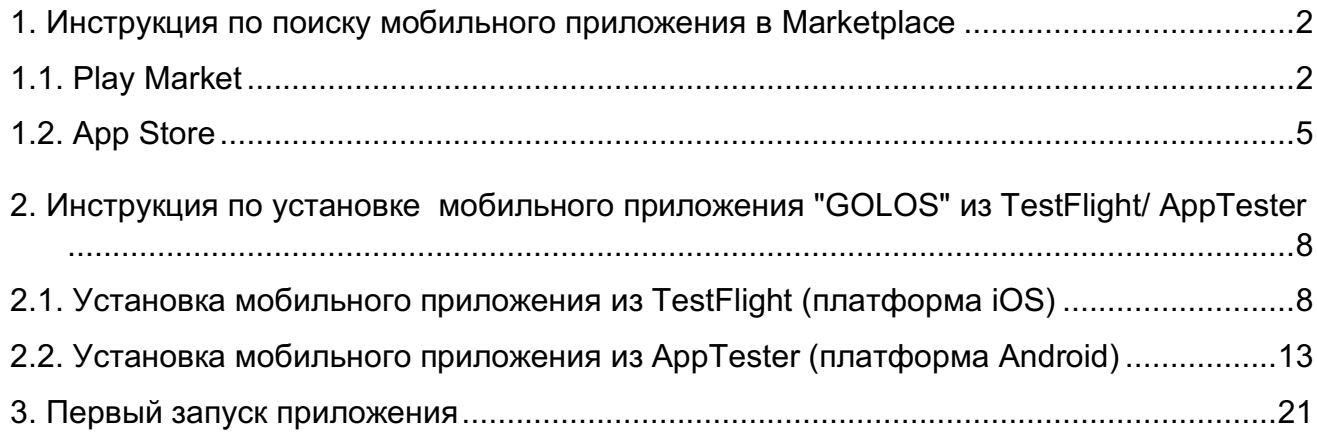

## 1. Инструкция по поиску мобильного приложения в Marketplace

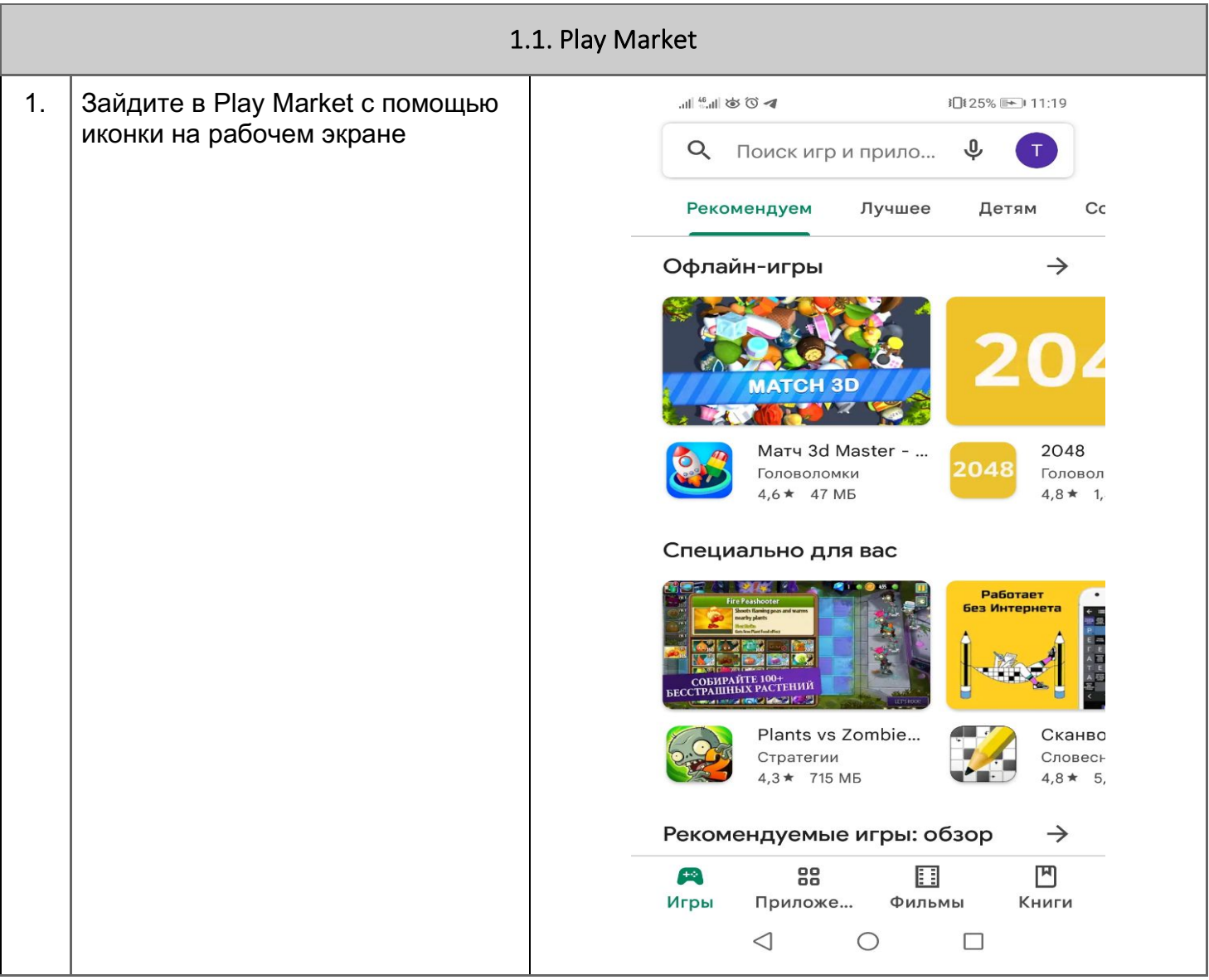

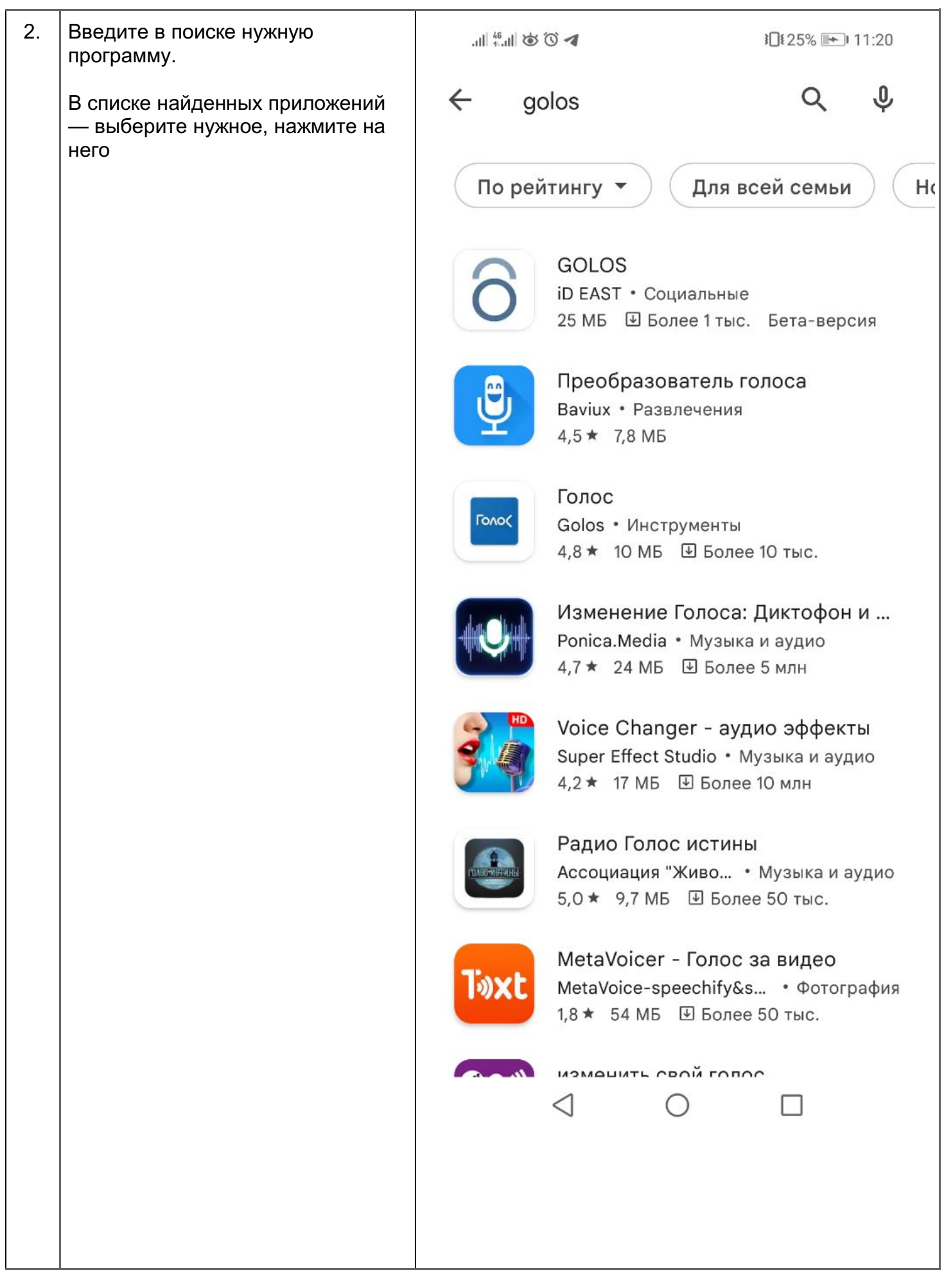

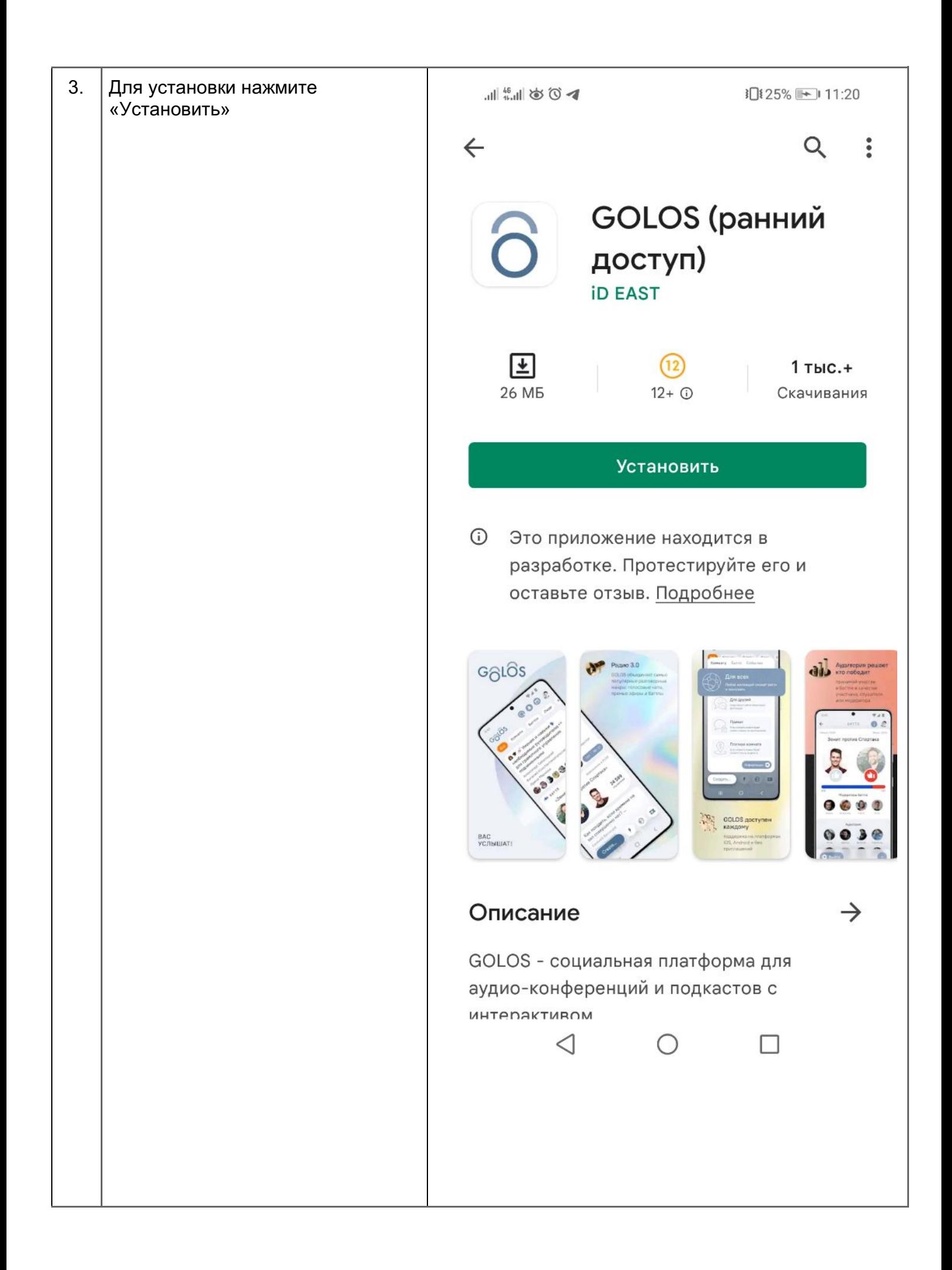

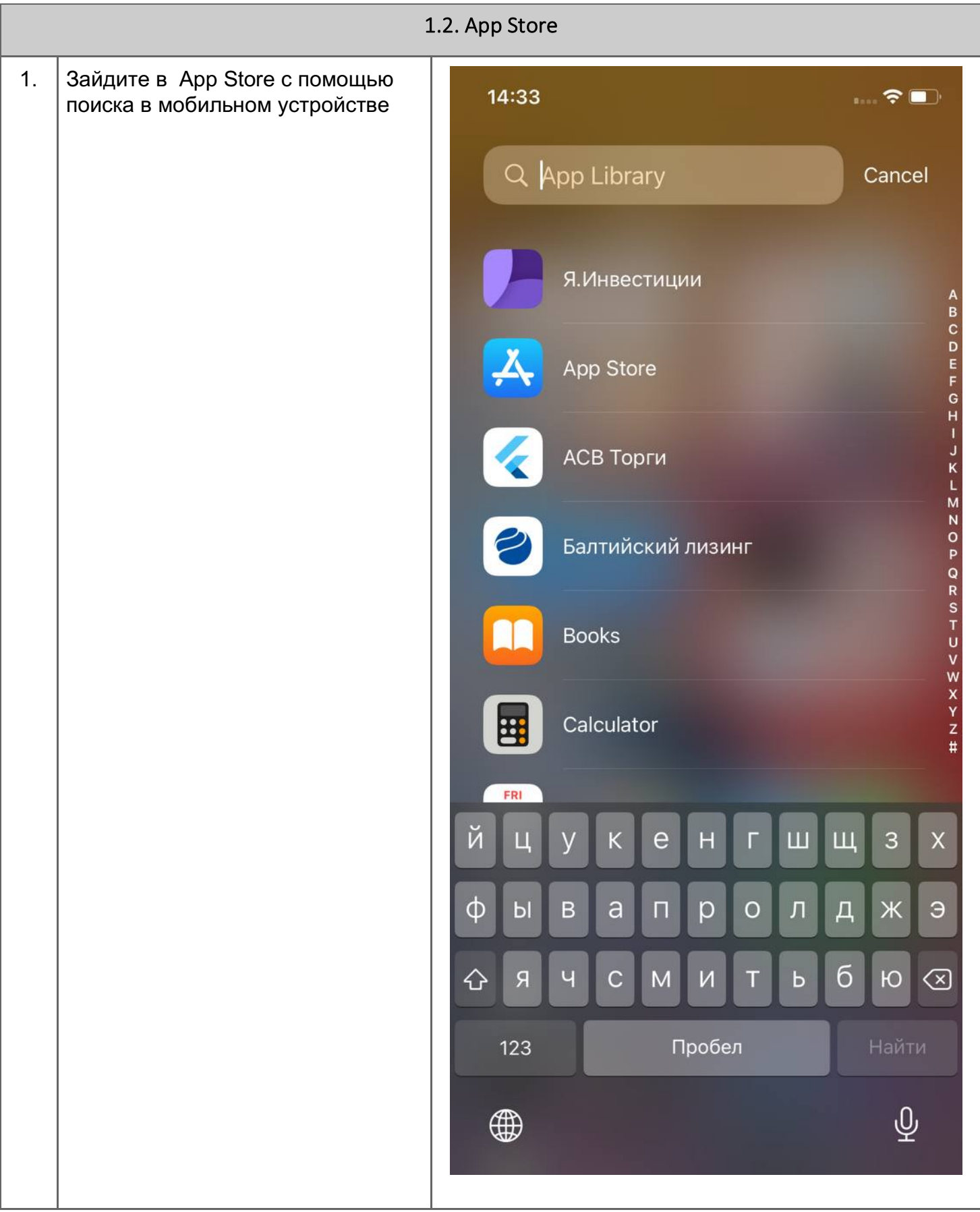

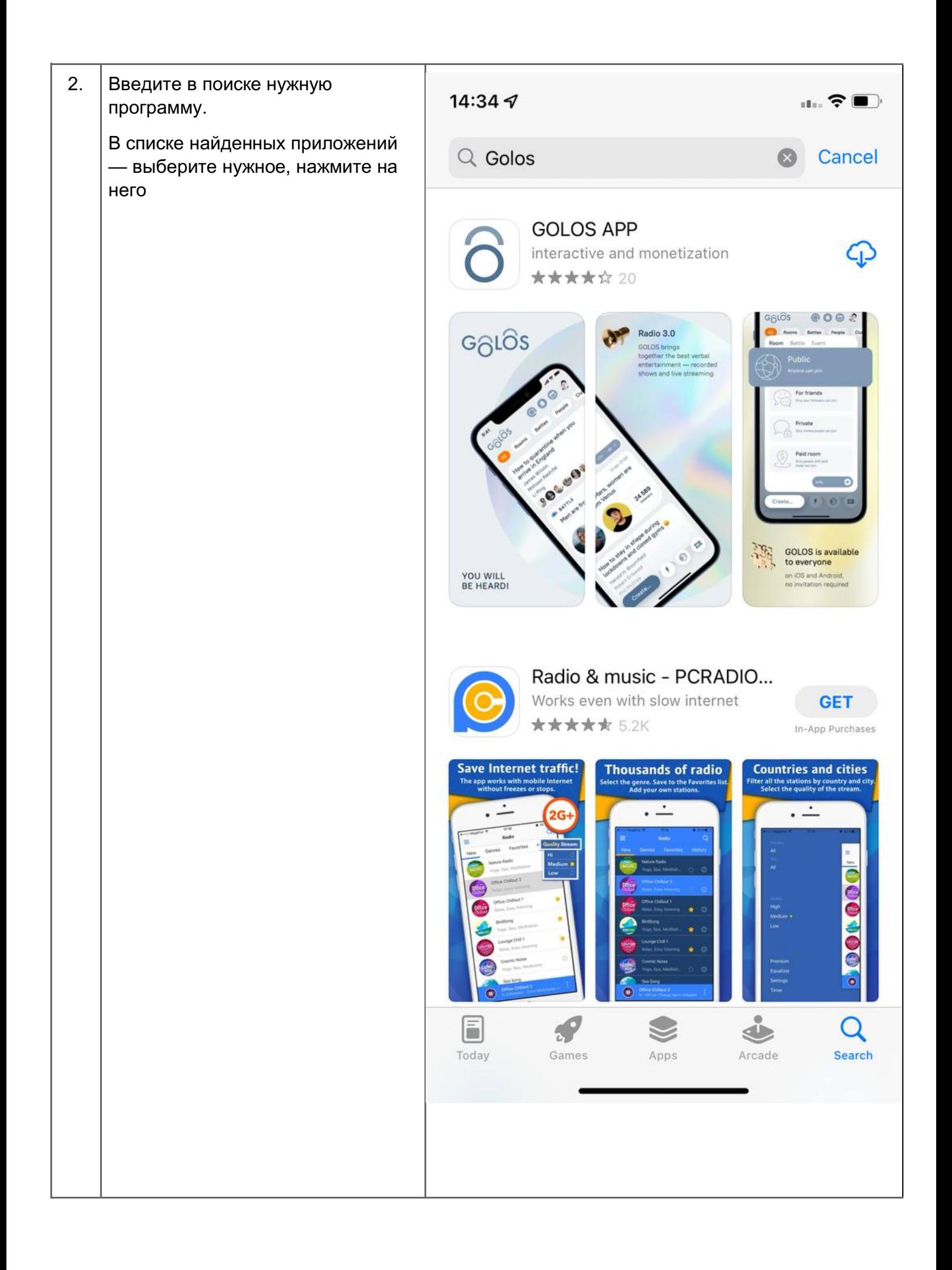

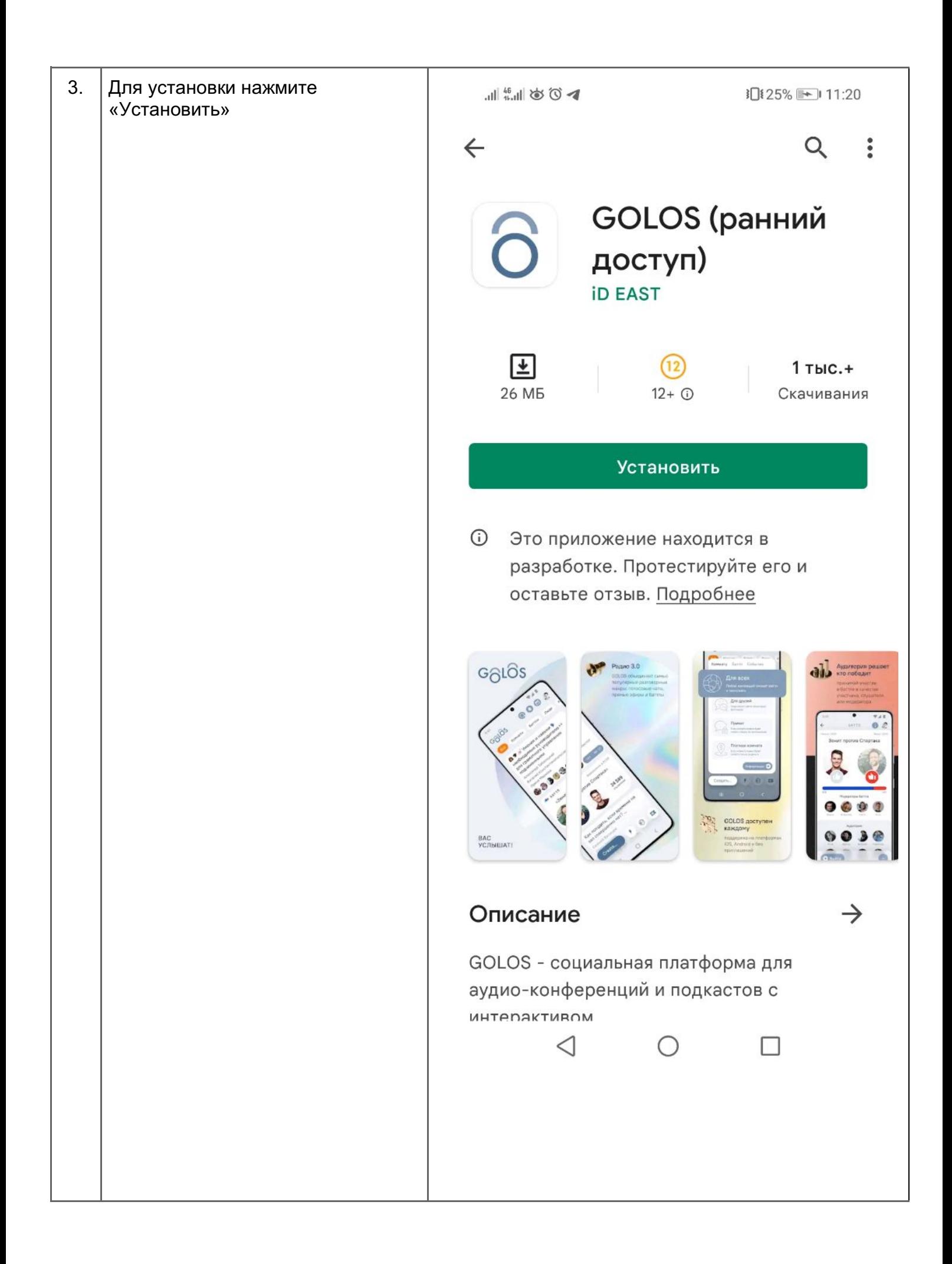

## 2. Инструкция по установке мобильного приложения "GOLOS" из TestFlight/ AppTester

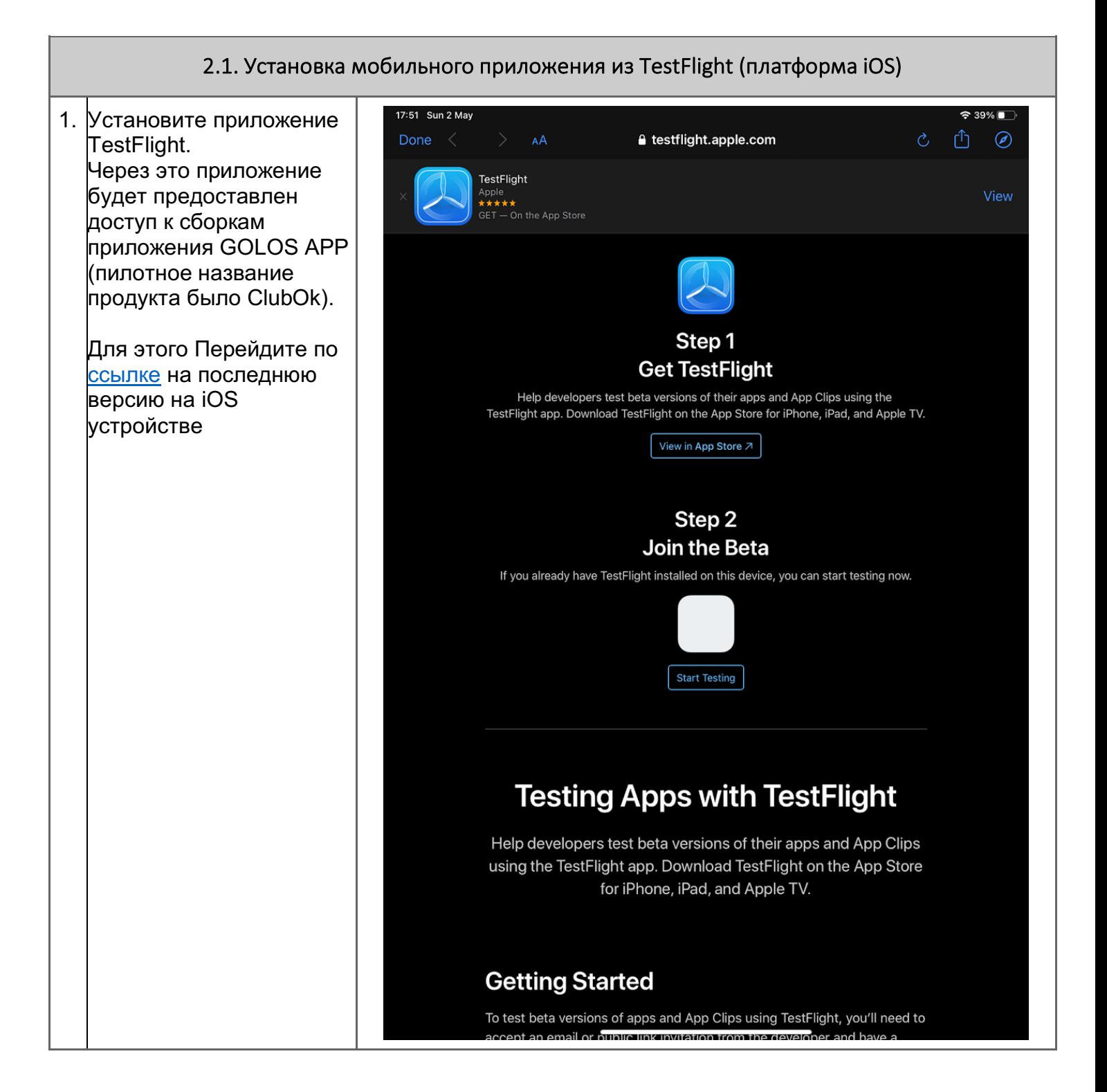

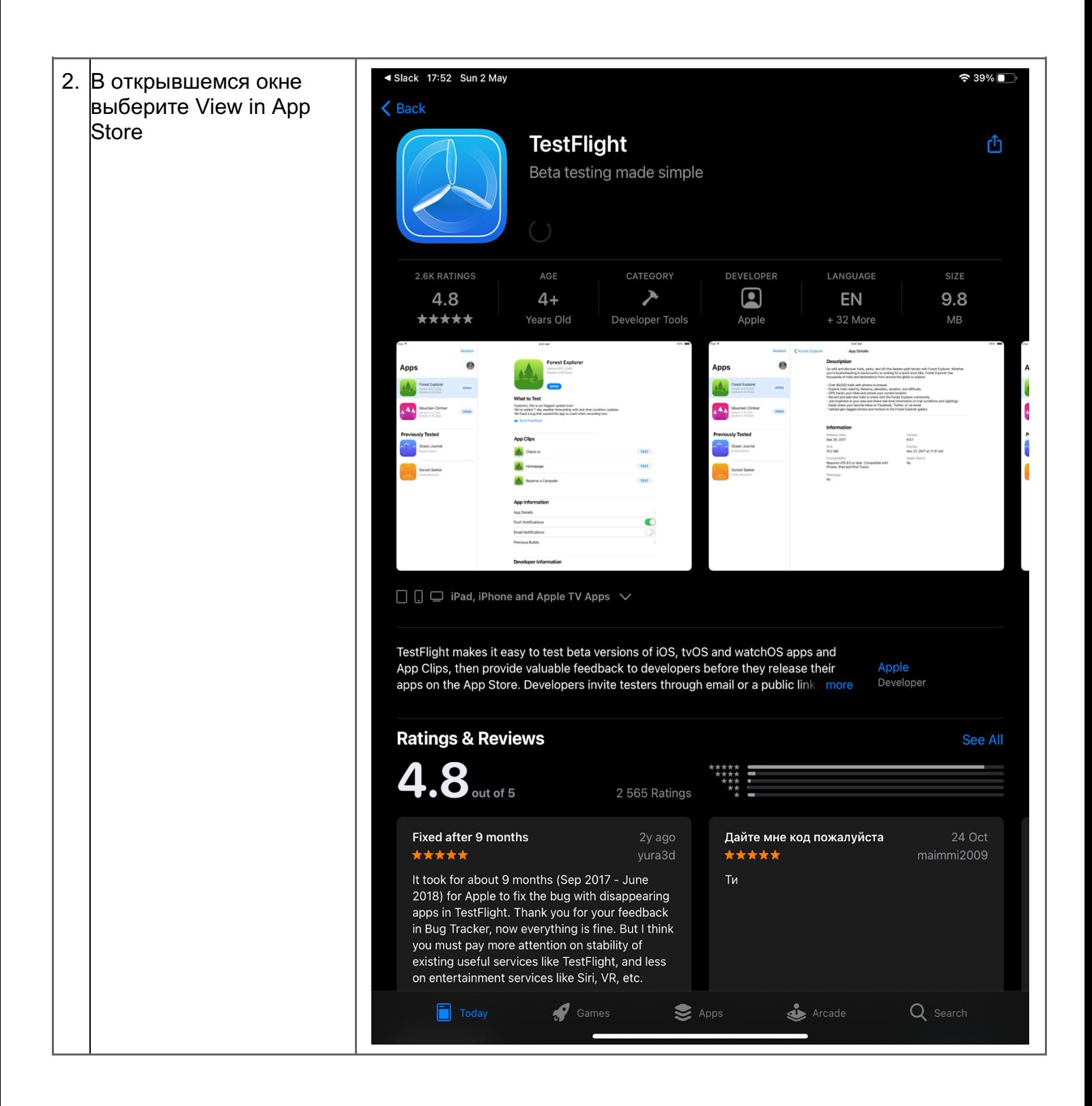

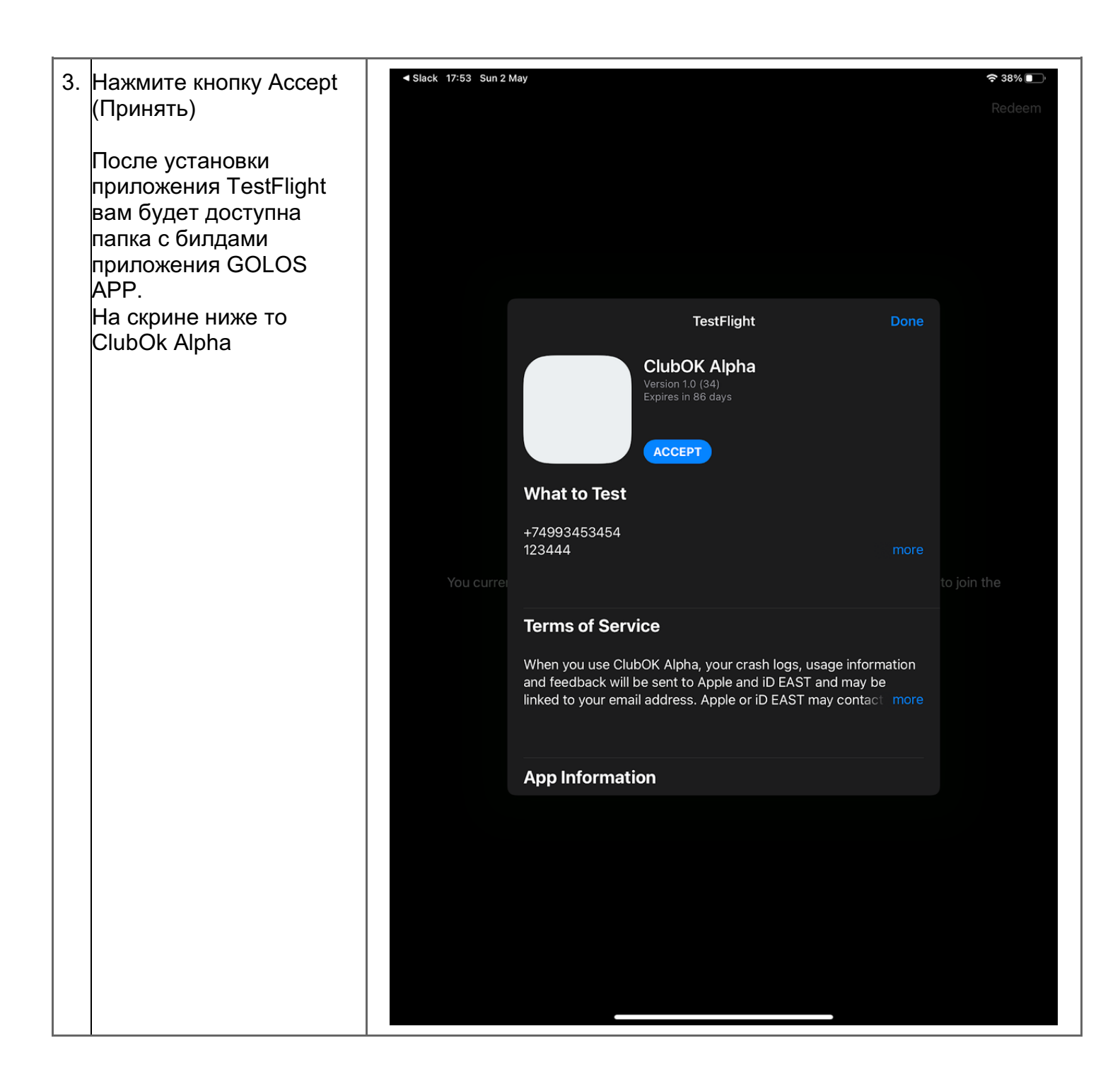

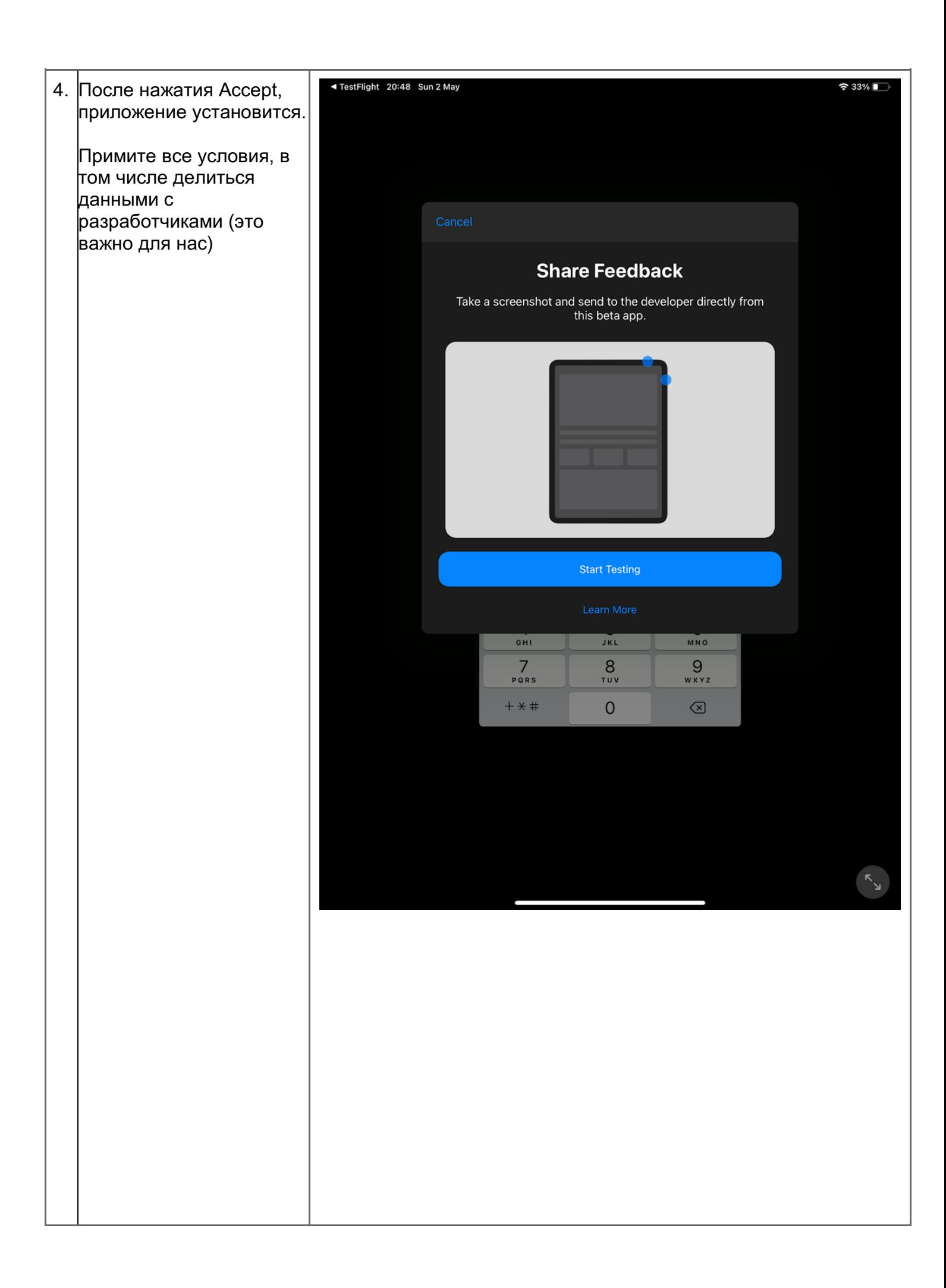

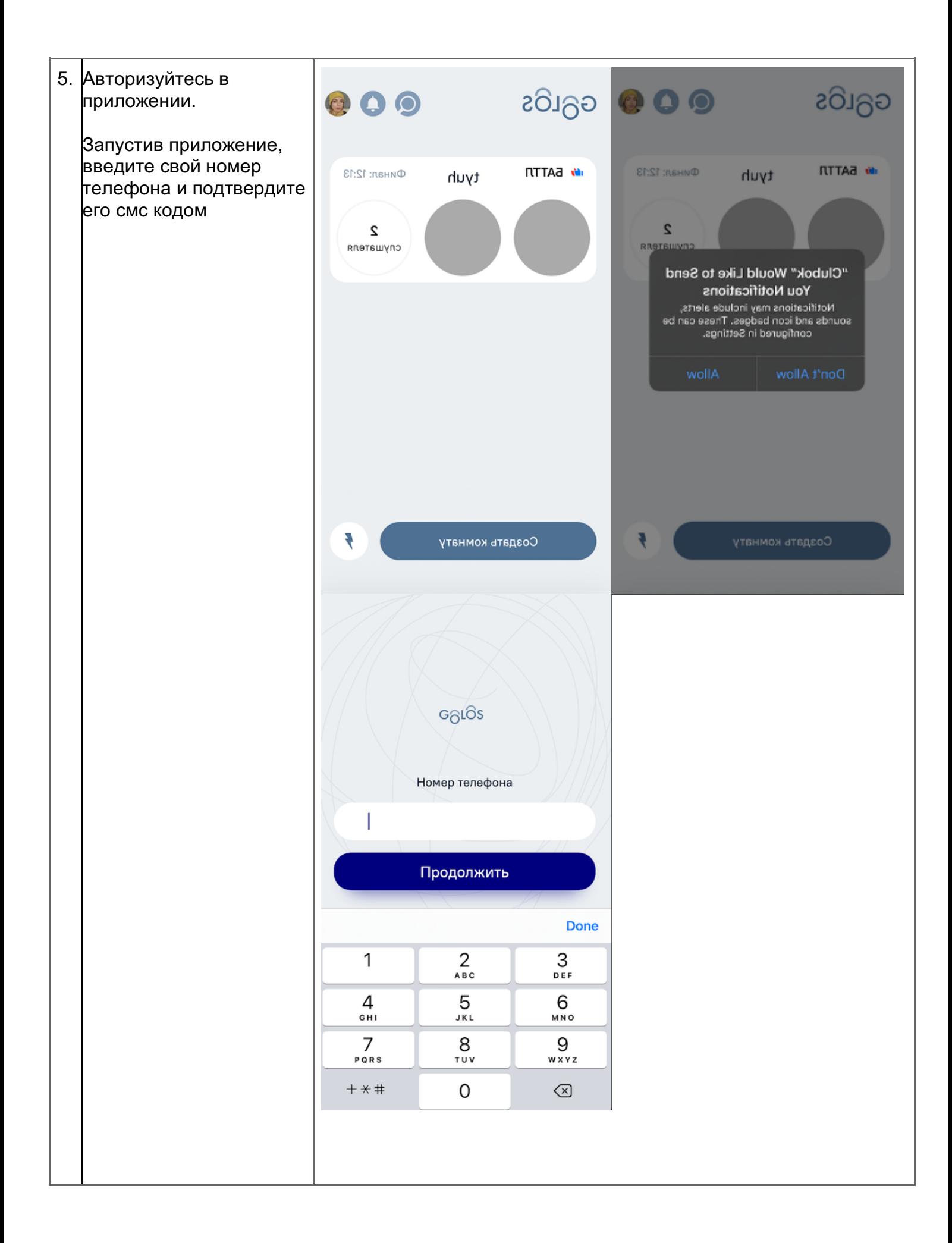

## 2.2. Установка мобильного приложения из AppTester (платформа Android) 1. Перейдите по ссылке на **WWIFI**  $\cdot$   $|| \cdot \cdot \cdot ||_K$  $27\%$  17:55 Android устройстве и введите адрес своей **G** Firebase App Distribution<br>
opdistribution.firebase.google.com  $\ddot{\mathbf{z}}$  $\times$ почты (email). Нажмите Sign up **Firebase App Distribution** 画 Golos com.auxility.clubok Ready to test this app? Sign up to share your email address with the developer of Golos and get access Email Sign up Powered by Firebase App Distribution

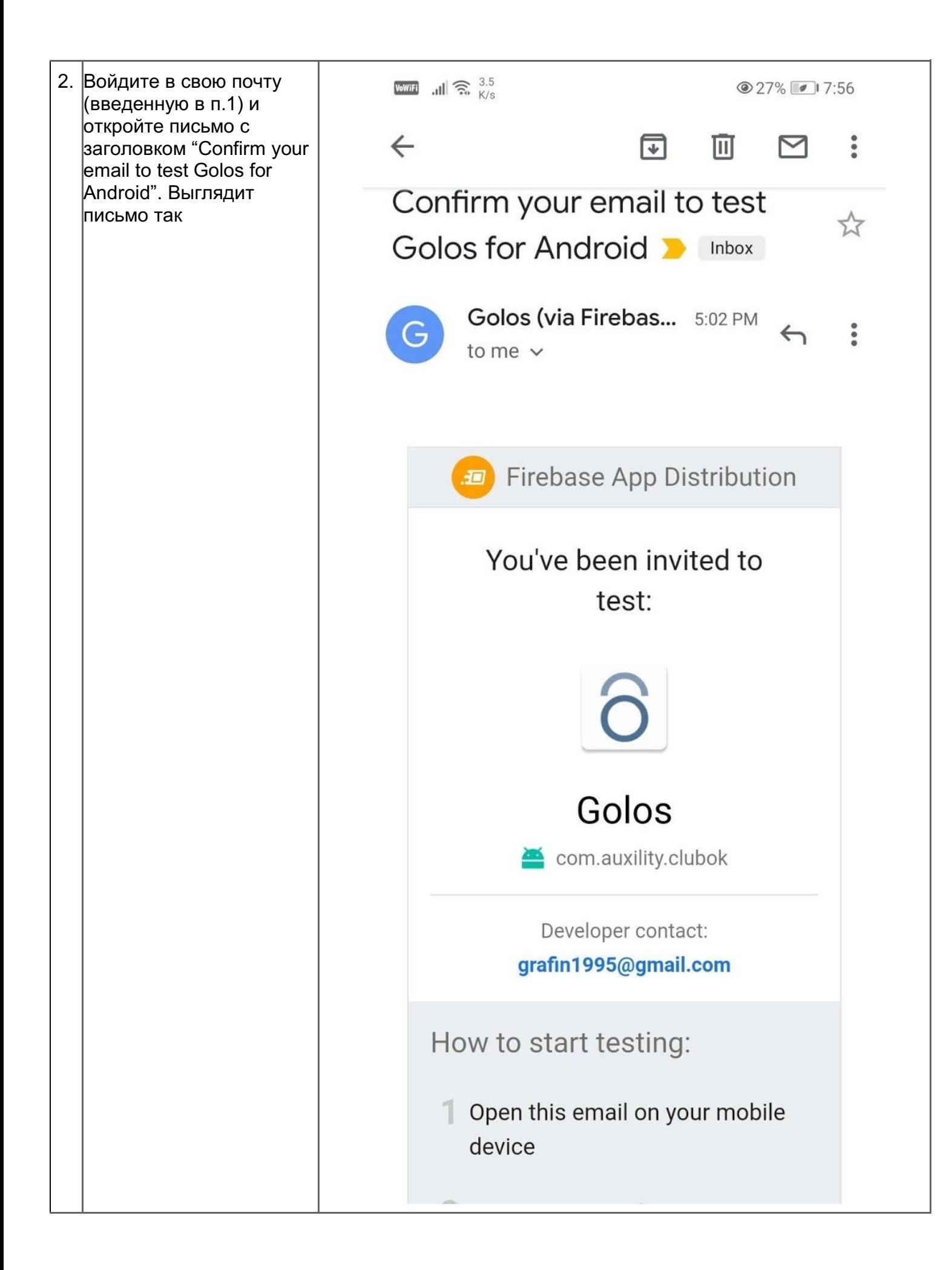

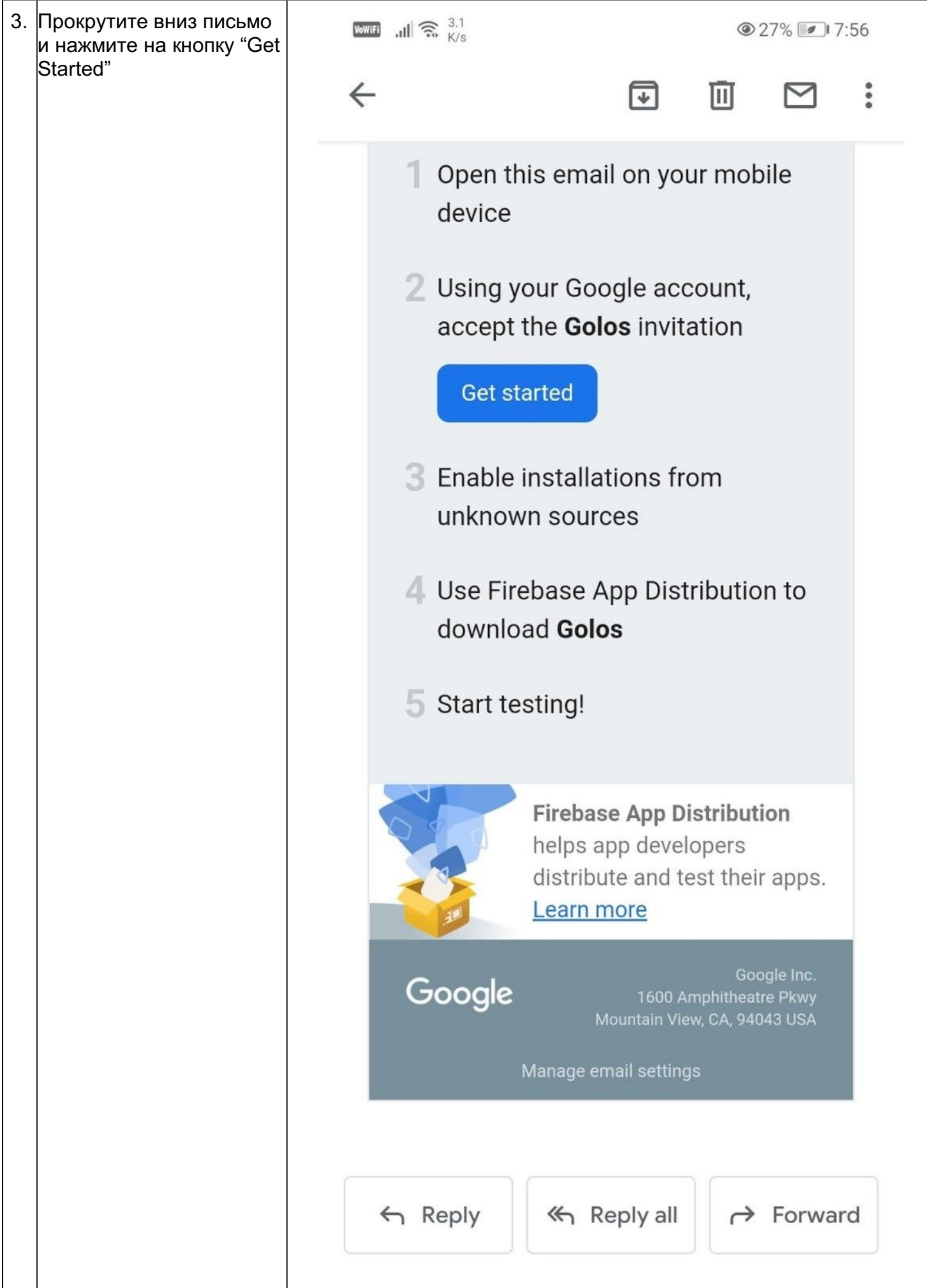

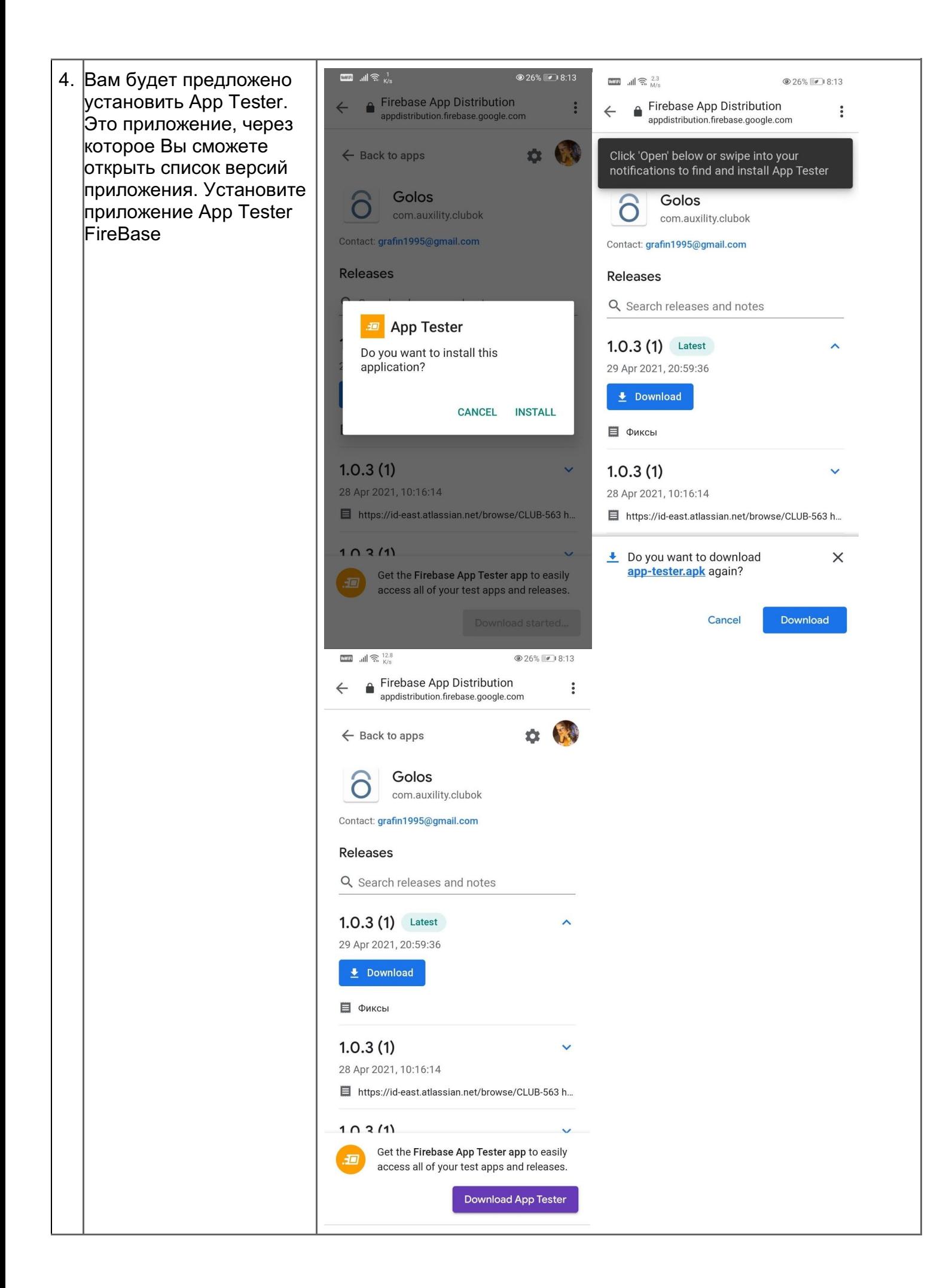

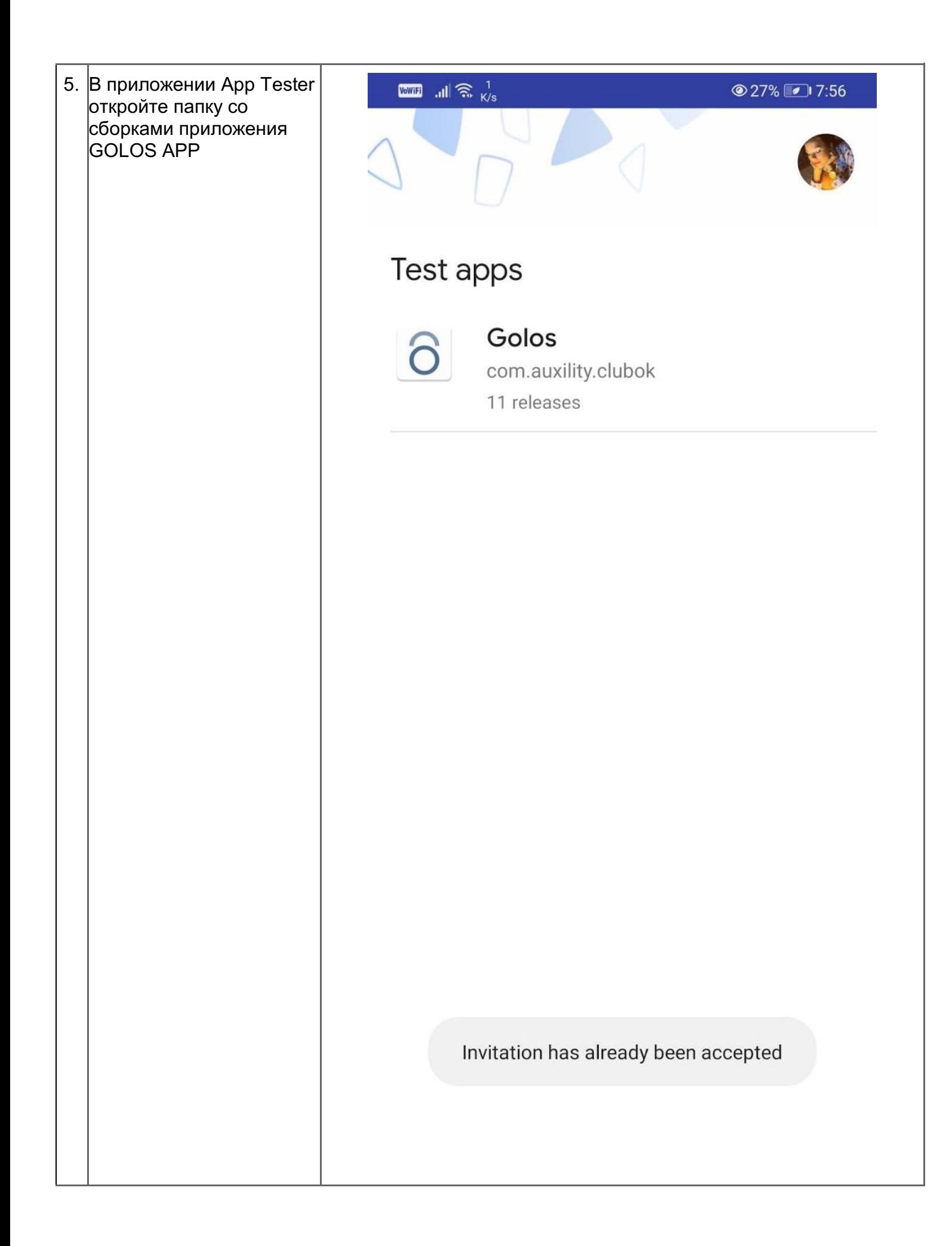

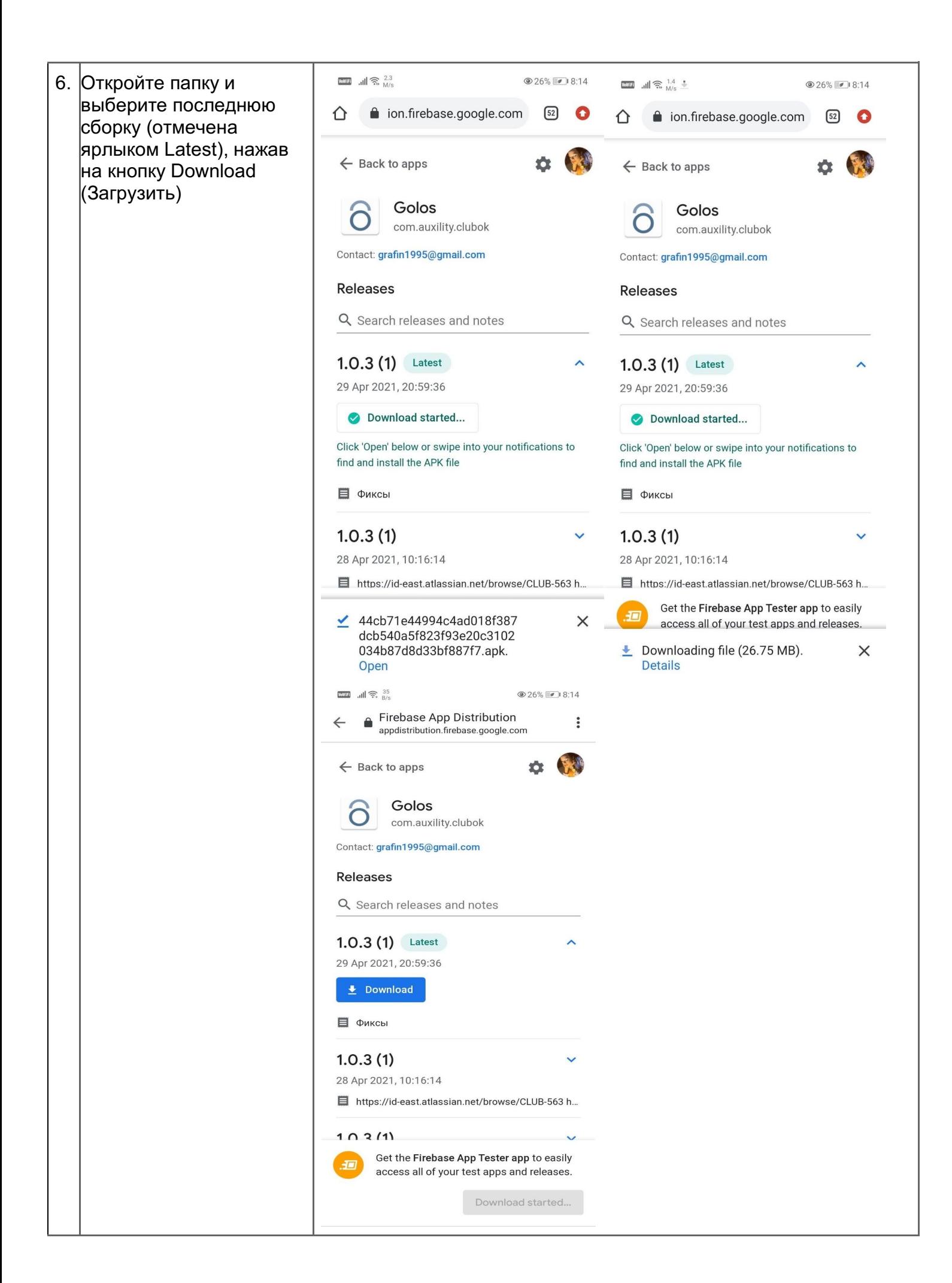

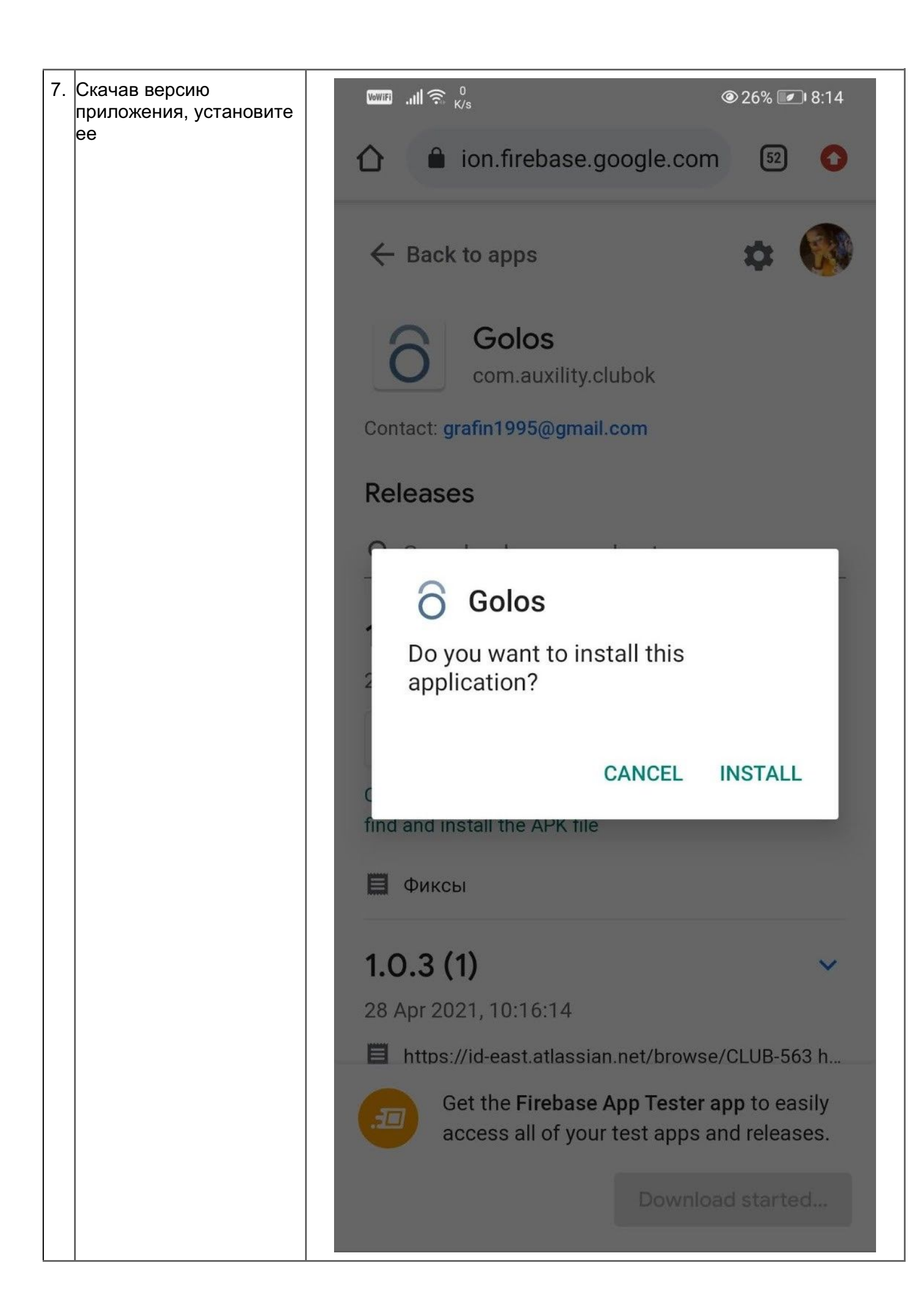

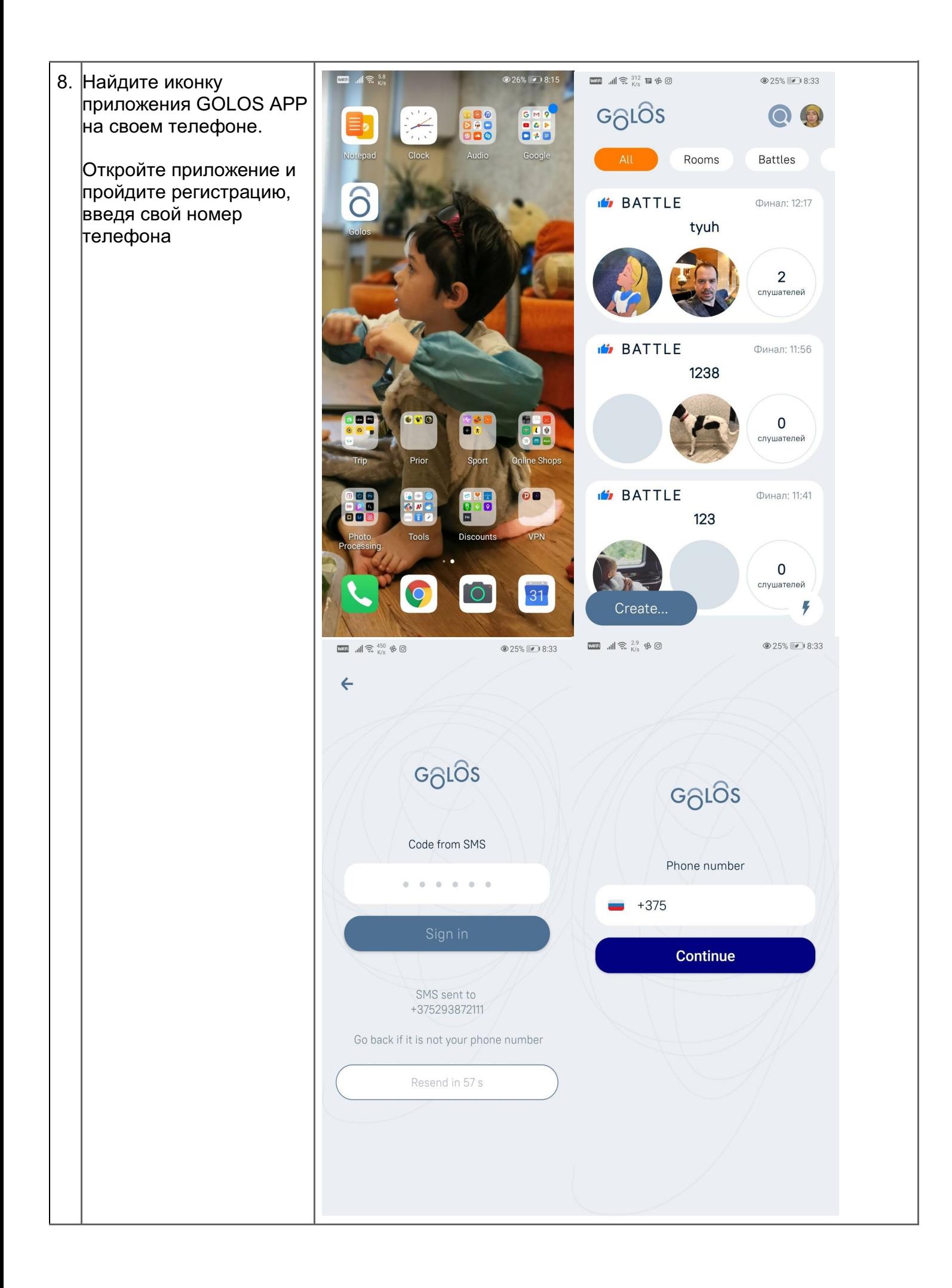

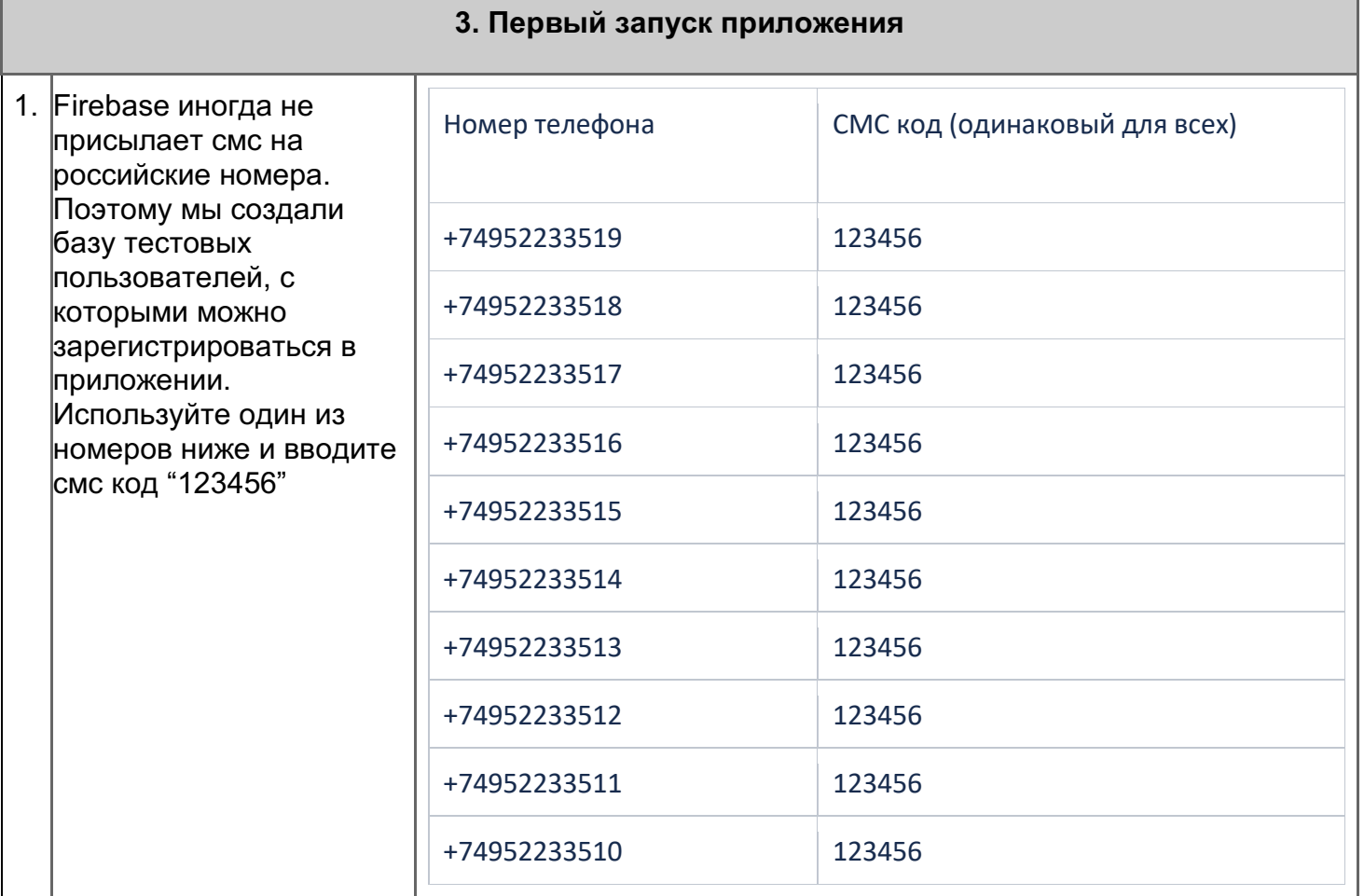